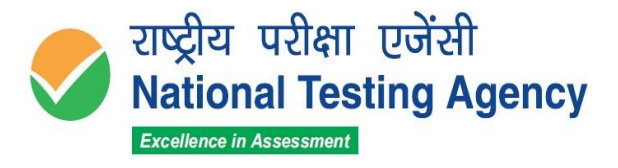

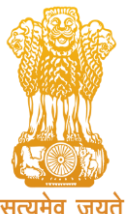

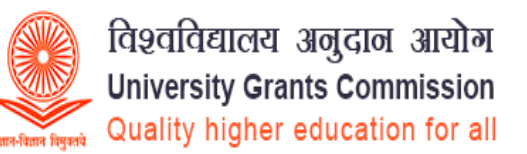

(उच्चत्तर शिक्षा विभाग, शिक्षा मंत्रालय, भारत सरकार के तहत एक स्वायत्त संगठन)

(An Autonomous Organization under the Department of Higher Education, Ministry of Education, Government of India)

**Annexure – II**

## **Procedure for Challenge of Answer Key(s) of UGC NET December 2023**

- 1. Please go to NTA website https://ugcnet.nta.ac.in.
- 2. Click 'Challenge (s) regarding Answer Key'
- 3. Login with **your Application Number and Date of Birth** and enter Security Pin as displayed and submit.
- 4. Click on "**View Question Paper"** for marked responses and to view or challenge the Answer keys, click on the link "**Click to view /Challenge Answer Key**".
- 5. You will see Question IDs in sequential order.
- 6. The ID next to the question under the column '**Correct Option(s)**' stands for the correct Answer Key to be used by NTA. The Dropped Questions are highlighted and not for challenge.
- 7. If you wish to challenge this option, you may use any one or more of the Option IDs given in the next four columns by clicking the check box.
- 8. After clicking your desired option, scroll down, '**Save your Claims'** and move to the next screen.
- 9. You will see a display of all the Option IDs you have challenged.
- 10. You may upload supporting documents in which you can select 'Choose File' and upload (all documents to be put in a single pdf file).
- 11. Click on '**Save your Claims and pay fee**' or in case you wish to modify the claims, click on **'Modify your Claims'**.
- 12. After saving the claims, you will find a screen displaying your Challenges.
- 13. Kindly pay the fee by clicking on '**Pay Fee'**. The claims will be saved finally after successful payment of requisite fee.
- 14. Select Mode of Payment and Pay your fee @ Rs.200/- for each question challenged. Make payment through Debit/Credit Card/Net Banking.
- **15.** In case of any difficulty, please feel free to contact on **011 – 40759000** or write ane-mail to **ugcnet@nta.ac.in**

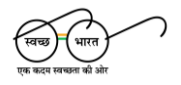

**पहली मंजिल, एनएसआईसी-एमडीबीपी जबल्डंग, ओखला इंडल्रियल एरेट, नई जिल्ली -110020 First Floor, NSIC-MDBP Building, Okhla Industrial Estate, New Delhi -110020**

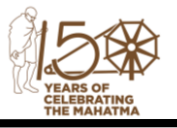